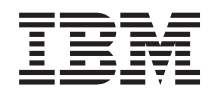

IBM-ovi sistemi - iSeries Upravljanje sistemov - Delo z nadzorniki

*Različica 5, izdaja 4*

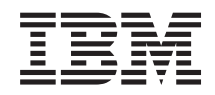

IBM-ovi sistemi - iSeries Upravljanje sistemov - Delo z nadzorniki

*Različica 5, izdaja 4*

### **Opomba**

Preden začnete uporabljati te informacije in izdelek, kateremu so namenjene, preberite informacije v razdelku ["Opombe",](#page-24-0) na strani 19.

#### **Sedma izdaja (Februar 2006)**

Ta izdaja je namenjena za različico 5, izdajo 4 in popravke 0 sistema IBM i5/OS (številka izdelka 5722-SS1) in za vse nadaljnje izdaje in popravke, dokler ne bomo v novih izdajah določili drugače. Ta različica se ne izvaja na vseh modelih RISC (računalnik z zoženim naborom ukazov), niti na modelih CISC.

**© Copyright International Business Machines Corporation 1998, 2006. Vse pravice pridržane.**

# **Kazalo**

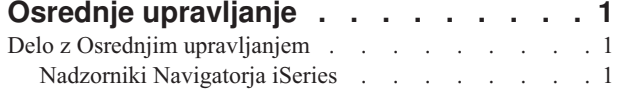

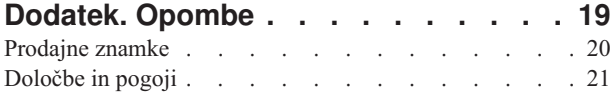

# <span id="page-6-0"></span>**Osrednje upravljanje**

Želite, da so naloge za upravljanje sistema preprostejše, lažje, trajajo manj časa in se ne ponavljajo? Ali želite zmanjšati skupne stroške lastništva strežnika? Navigator iSeries nudi tehnologijo, ki jo potrebujete za hkratno izvajanje nalog upravljanja sistema prek enega ali več strežnikov.

Kliknite Osrednje upravljanje v Navigatorju iSeries in poiščite skupino funkcij za preprosto upravljanje sistema, ki so postale del osnove operacijskega sistema. Z Osrednjim upravljanjem v Navigatorju iSeries lahko enega ali več sistemov upravljate s pomočjo enega osrednjega sistema. Izberite strežnik, ki ga želite uporabljati kot osrednji sistem, nato pa dodajte sisteme zaključnih točk v omrežje Osrednjega upravljanja. Izdelate lahko skupine podobnih ali povezanih sistemov zaključnih točk, da bo upravljanje in nadziranje sistemov še enostavnejše. Osrednji sistem bo poskrbel za komunikacije. Izkoristite lahko možnosti, kot so planiranje in nenadzorovano delovanje. Spoznali boste, da je Osrednje upravljanje prilagodljivo, ter da ga je mogoče enostavno oblikovati tako, da zadovolji vaše potrebe.

Z Navigatorjem iSeries za Wireless imajo skrbniki še večjo gibljivost pri dostopanju in delu z Osrednjim upravljanjem. Preglejte temo Pregled Navigatorja iSeries za Wireless, kjer boste našli nasvete o tem, katere naprave uporabiti, kako namestiti in konfigurirati zahtevane elemente, ter izčrpen pregled funkcij.

### **S tem povezane informacije**

Pregled Navigatorja iSeries za Wireless

# **Delo z Osrednjim upravljanjem**

Ko uspešno nastavite Osrednje upravljanje, ga lahko začnete uporabljati za izvajanje nalog upravljanja strežnika.

# **Nadzorniki Navigatorja iSeries**

Nadzorniki prikažejo trenutne informacije o zmogljivosti sistemov. Prav tako lahko z njimi izvedete vnaprej definirana dejanja, ko se zgodi določen dogodek. Na voljo so nadzorniki za sistem, sporočila, opravila, datoteke in transakcije B2B, ki omogočajo prikaz in nadzorovanje informacij o vaših sistemih. Nadzorniki sistema in opravil uporabljajo podatke o zmogljivosti, ki jih zberejo Storitve zbiranja.

Nadzorniki, vključeni v Navigator iSeries, s pomočjo podatkov iz Storitev zbiranja sledijo elementom zmogljivosti sistema, ki vas še posebej zanimajo. Poleg tega lahko izvedejo določena dejanja, ko se zgodijo določeni dogodki, kot je denimo zasedenost CPE-ja ali status opravila. Z nadzorniki lahko spremljate in upravljate zmogljivost sistema v več sistemih in skupinah sistemov.

S pomočjo nadzornikov lahko zaženete nadzornika in nato preklopite na ostale naloge na strežniku, v Navigatorju iSeries ali na PC-ju. Če bi želeli, lahko tudi izključite PC. Navigator iSeries nadaljuje z nadzorovanjem in izvajanjem vseh ukazov ali dejanj praga, ki jih podate. Nadzornik se izvaja, dokler ga ne ustavite. Z nadzorniki lahko upravljate z zmogljivostjo tudi z oddaljenega mesta, tako da do nadzornikov dostopite z Navigatorjem iSeries za Wireless (za brezžične naprave).

Navigator iSeries nudi naslednje tipe nadzornikov:

### **Nadzornik sistema**

Zbira in prikaže podatke o zmogljivosti kot se dogajajo do ene ure. S pomočjo podrobnih grafikonov si lažje predstavljate aktualno dogajanje na strežnikih. Izbirate lahko med različnimi meritvami (meritve zmogljivosti) in tako izpostavite različne vidike zmogljivosti sistema. Če na primer nadzorujete povprečno zasedenost CPE-ja na strežniku, lahko kliknete poljubno točko na grafikonu, da prikažete podroben grafikon, na katerem je prikazanih 20 opravil, ki najbolj zasedajo CPE. Nato lahko z desnim gumbom kliknete katerokoli od teh opravil in delate neposredno z opravilom.

### **Nadzornik opravil**

Omogoča nadziranje opravila ali seznama opravil na temelju imena opravila, uporabnika opravila, tipa

opravila, podsistema ali tipa strežnika. Izbirate lahko med različnimi meritvami in nadzirate zmogljivost, status ali sporočila o napakah za opravilo. Če želite delati neposredno z opravilom, z desnim gumbom kliknite opravilo na seznamu, ki je prikazano v oknu Nadzornik opravil.

#### **Nadzornik sporočil**

Ugotovite, ali se vaša aplikacija zaključi uspešno, ali pa nadzorujte specifična sporočila, ki so pomembna za potrebe vašega poslovanja. V oknu Nadzornik sporočil lahko vidite podrobnosti o sporočilu, odgovorite na sporočilo, pošljete sporočilo in zbrišete sporočilo.

#### **Nadzornik aktivnosti B2B**

Če imate konfigurirano aplikacijo, kot je Connect za iSeries, lahko z nadzornikom aktivnost B2B nadzirate transakcije B2B. Prikažete lahko grafikon aktivnih transakcij v času, ob proženju pragov pa lahko samodejno izvedete želene ukaze. Poiščete in prikažete lahko specifične transakcije kot tudi prikažete vrstični grafikona podrobnejših korakov za specifično transakcijo.

#### **Nadzornik datotek**

Nadzorujte eno ali več izbranih datotek za podani besedilni niz, podano velikost ali spremembe na datoteki.

Dodatne informacije o nadzornikih lahko najdete v naslednjih temah:

### **Zasnova nadzornika**

Nadzorniki lahko prikažejo podatke o zmogljivosti v realnem času. Prav tako lahko stalno nadzirajo vaš sistem in zaženejo izbrani ukaz, ko je dosežen podani prag. Spoznajte, kako nadzorniki delujejo, kaj lahko nadzirajo in kako se lahko odzovejo na podano stanje zmogljivosti.

Sistemski nadzorniki prikažejo podatke, shranjene v objektih zbiranja, ki jih izdelajo in vzdržujejo Storitve zbiranja. Sistemski nadzorniki prikažejo podatke takoj, ko so zbrani, do ene ure. Če želite videti podatke iz daljših obdobij, uporabite Zgodovino grafikona. Pogostost zbiranja podatkov lahko spremenite v lastnostih nadzornika, s čimer nadomestite nastavitve v Storitvah zbiranja.

Z nadzorniki lahko sledite in raziskujete veliko različnih elementov zmogljivosti sistema in sočasno imate lahko zagnanih veliko različnih nadzornikov. Če jih uporabite skupaj, nadzorniki nudijo zmogljivo orodje za opazovanje in upravljanje zmogljivosti sistema. Če na primer uvajate novo interaktivno aplikacijo, lahko z nadzornikom sistema nastavite prioritete za uporabo virov opravila, z nadzornikom opravil opazujete in obravnavate problematična opravila in s sporočilnim nadzornikom obveščate, če se v kateremkoli od vaših sistemov prikaže podano sporočilo.

### **Nastavljanje pragov in dejanj**

Pri izdelavi novega nadzornika lahko podate dejanja, ki naj se izvedejo, ko sistemska meritev doseže podano vrednost praga ali ko pride do določenega dogodka. Ko je dosežena raven praga ali se zgodi dogodek, lahko izberete zagon ukaza OS/400 v sistemih zaključne točke, kot je denimo pošiljanje sporočila ali zadrževanje čakalne vrste opravil. Poleg tega lahko nadzornik izvede nekaj vnaprej definiranih dejanj, kot je posodabljanje dnevnika dogodkov in opozarjanje z zvočnim alarmom na PC-ju ali zagonom nadzornika. Na koncu lahko tudi samodejno na novo nastavite nadzornika, tako da podate drugo raven praga, ki povzroči, da nadzornik nadaljuje običajne aktivnosti, ko je dosežena.

### **Nadzorniki opravil in Storitve zbiranja**

Če se želite izogniti negativnemu vplivu na zmogljivost vašega sistema, morate vedeti, kako različne meritve v nadzorniku opravil uporabljajo Storitve zbiranja.

Meritve, ki so na voljo za nadzornika opravil so:

- Števec opravil
- v Sporočilo dnevnika opravil
- Status opravila
- Številske vrednosti opravila
- Številske vrednosti povzetka

Podatki za meritve številskih vrednosti povzetka in številske vrednosti opravila pridejo iz Storitev zbiranja. Dodatna obremenitev, potrebna za pridobivanje teh podatkov, je minimalna, in nanjo je vpliva število specifičnih opravil, ki jih nadzorujete. Za izračun prve točke ali vrednosti podatkovne meritve sta potrebna dva intervala podatkov iz Storitev zbiranja. Če je na primer interval zbiranja 5 minut, bo preteklo več kot minut, preden bo znana prva vrednost meritve.

Dodatna obremenitev za meritve sporočil dnevnika opravil in statusa opravil je veliko večja z vidika virov CPE, ki so potrebni za pridobitev informacij. Prav tako število opravil, ki jih nadzorujete in interval zbiranja vplivajo na dodatno obremenitev CPE-ja, ki je potrebna. Tako bo imel denimo nadzornik opravil s 5-minutnim intervalom šestkrat večjo dodatno obremenitev kot če bi bil interval zbiranja nastavljen na 30 minut.

### **S tem povezane informacije**

O Storitvah zbiranja

### **Opravilo QYRMJOBSEL:**

Za vsakega nadzornika opravil, ki se izvaja, se zažene opravilo QYRMJOBSEL. V tej temi je opisan namen opravila QYRMJOBSEL in vzroki za njegovo zaustavitev.

QYRMJOBSEL uporablja informacije, podane na strani Splošno v definiciji nadzornika opravil (**Osrednje upravljanje** → **Nadzorniki** → **Opravilo** → **Z desnim gumbom kliknite nadzornika in kliknite Lastnosti**) s podatki Storitev zbiranja (QYPSPFRCOL), da ugotovi katera opravila je potrebno nadzorovati. Ta opravila so nato prikazana v spodnji polovici okna Status nadzornika opravil.

Tudi, če se izvaja samo eno opravilo, QYRMJOBSEL še vedno preveri podatke vseh aktivnih opravil iz Storitev zbiranja, da ugotovi, koliko opravil se izvaja, ali so bili zagnani novi primerki in ali so se zausavili primerki, ki so se izvajali med prejšnjim intervalom. Opravilo QYRMJOBSEL izvede te analize ob vsakem intervalu. Na ta način je količina virov CPE-ja, ki jih QYRMJOBSEL potrebuje za izvedbo te funkcije, določena s številom aktivnih opravil v sistemu. Več kot je aktivnih opravil, več jih mora QYRMJOBSEL analizirati.

Poleg tega opravilo QYRMJOBSEL v Storitvah zbiranja tudi registrira potrebne podatke sonde, ne more pa zagotoviti intervala obveščanja. Zato je vedno na najnižjem intervalu, na katerem se Storitve zbiranja izvajajo. Manjši interval zbiranja zato pomeni, da je ta obdelava izvedena bolj pogosto.

Denimo, da strežnik nadzornika opravil zažene nadzornika opravil na 5-minutne intervala zbiranja. Nato se na krajše intervale začne zaganjati dodaten nadzornik, ki uporablja Storitve zbiranja. Zaradi tega QYRMJOBSEL sprejema podatke na krajše in pogostejše intervale. Če je krajši interval 30 sekund, se bo količina podatkov, ki jih QYRMJOBSEL obdela, povečala za 10-krat in s tem se bo povečala potreba po virih CPE-ja.

Ko nadzornika opravil zaustavite, povezano opravilo QYRMJOBSEL sprejme ukaz za takojšno zaustavitev ENDJOB in se zaključi s sporočilom CPC1125 in resnostjo 50. To je običajen način, na katerega je QYRMJOBSEL odstranjen iz sistema.

**Opomba:** Če želite, da bo QYRMJOBSEL deloval pravilno, morate pravilno nastaviti časovno območje Java. To dosežete tako, da nastavite sistemsko vrednost QTIMZON.

### **Opravila QZRCSRVS in njihovo vpliv na zmogljivost:**

Nadzorniki opravil se povežejo z opravilom QZRCSRVS za vsako opravilo, ki ga nadzorujete za sporočila dnevnika opravil in meritve statusa opravil. Več opravil kot jih nadzorujete za te meritve, več opravil QZRCSRVS je uporabljenih.

Opravila QZRCSRVS niso opravila Osrednjega upravljanja. So opravila oddaljenega ukaznega strežnika TCP i5/OS, ki jih strežnik Java Osrednjega upravljanja uporablja za klicanje ukazov in API-jev. API-ji so v času intervala poklicani sočasno za vsako opravilo, da so klici API-jev za sporočila dnevnika opravil in meritve statusa opravil obdelani v doglednem času znotraj dolžine intervala nadzornika opravil.

Če obe meritvi podate z istim nadzornikom, sta za vsako opravilo zagnani dve opravili QZRCSRVS. Če denimo nadzorujete 5 opravil za sporočila dnevnika opravil, je za podporo nadzorniku zagnanih 5 opravil QZRCSRVS. Če nadzorujete 5 opravil za sporočila dnevnika opravil in status opravila, je zagnanih 10 opravil QZRCSRVS.

Zato priporočamo, da za standardne sisteme pri uporabi meritev statusa opravila in sporočil dnevnika opravil omejite število nadzorovanih opravil v majhnem sistemu na 40 opravil ali manj. (V velikih sistemih je mogoče nadzorovati več opravil, vendar morate dobro poznati in razumeti vire, ki so uporabljeni pri nadzorovanju več opravil in določiti dopustljivo število opravil, ki jih lahko nadzorujete.) Prav tako zelo omejite uporabo teh dveh meritev za nadzorovanje podsistemov, ker nadzorovanje lahko povzroči zagon velikega števila opravil QZRCSRVS. (Nadzornik opravila, ki uporablja samo druge meritve in ne uporablja sporočila dnevnika opravil ali statusa opravila, ne uporablja opravil QZRCSRVS.)

### **Naravnavanje opravil QZRCSRVS**

Za opravila, ki posredujejo delo opravilom QZRCSRVS, podsistem, podan v API-ju QWTPCPET, določi kje so zagnana opravila QZRCSRVS. QWTPCPET je poklican med obdelavo API-ja QYSMPUT. Ta API prikliče informacije o podsistemu iz objekta QUSRSYS/QYSMSVRE \*USRIDX in jih uporabi v klicu QWTPCPET. Opravila QZRCSRVS so vnaprej zagnana opravila, ki so zagnana v podsistemu QUSRWRK in to je mesto, kamor so usmerjene povezave.

Če zaustavite vnaprej zagnana opravila v QUSRWRK z ukazom ENDPJ, so opravila QZRCSRVS zagnana kot paketna takojšna opravila v podsistemu QSYSWRK vedno, ko je zahtevana povezava. Nobeno opravilo ni zagnano pred povezavo.

Sistem lahko konfigurirate tako, da je vnaprej zagnana opravila mogoče zagnati iz kateregakoli podsistema. Sistem lahko konfigurirate tudi tako, da popolnoma preprečite uporabo paketnih takojšnih opravil. Če opravila strežnika za nadzor opravil kličejo funkcije iz kompleta orodij Java Toolbox za posredovanje dela v QZRCSRVS, uporabljajo API QYSMPUT in delo se mora zagnati v kateremkoli podsistemu, ki je shranjen v uporabniškem indeksu.

## **Čiščenje za QZRCSRVS**

Nit čiščenja se zažene enkrat na uro in ugotovi, ali Nadzornik opravil še vedno uporablja opravilo QZRCSRVS. Ugotovi, ali je bilo opravilo uporabljeno vsaj dvakrat znotraj največje dolžine intervala za nadzornika opravil. Če opravilo ni bilo zagnano v prejšnjih dveh urah, je zaustavljeno. Za to primerjavo se uporabljajo časovni žigi Java, zato je nujno, da je vrednost časovnega območja, ki ga uporablja Java, pravilen (sistemska vrednost QTIMZON).

Opravila QZRCSRVS so samodejno odstranjena dve ure potem, ko se zaključi opravilo, ki jih podpira. Enako velja, da se bodo opravila QZRCSRVS zaustavila, če se zaustavi nadzornik opravil, ki jih je izdelal ali če se zaustavi Osrednje upravljanje.

**Opomba:** Ker Nadzornik opravil v Osrednjem upravljanju nadzira aktivna opravila, se lahko v opravilu QZRCSRVS prikažejo sporočila, kot je ″Identifikator notranjega opravila ni več veljaven″. To se ponavadi zgodi, če se zaustavi nadzorovano opravilo z meritvijo statusa opravila ali sporočil dnevnika opravil, medtem ko se nadzornik izvaja.

### **Izdelava novega nadzornika**

Izdelava novega nadzornika je hiter in preprost postopek, ki se začne v oknu Nov nadzornik. V Navigatorju iSeries razširite Osrednje upravljanje, razširite možnost **Nadzorniki**, z desno tipko kliknite tip nadzornika, ki ga želite izdelati (na primer **Opravila**), in nato izberite **Nov nadzornik**.

Ko podate ime novemu nadzorniku, boste v naslednjem koraku podali, kaj želite nadzorovati. Če izdelujete nadzornika opravila, boste izbrali, katera opravila želite nadzorovati. Pri tem bodite pazljivi in podajte najmanjše število opravil, ki vam bodo zagotovila potrebne informacije. Nadzorovanje velikega števila opravil ima lahko vpliv na zmogljivost sistema.

Opravila, ki jih želite nadzorovati, lahko podate na naslednje načine:

### **Opravila, ki jih želite nadzorovati**

Opravila lahko podate z imenom opravila, uporabnikom opravila tipom in podsistemom opravila. Ko podajate ime opravila, uporabnika ali podsistem opravila, lahko uporabite zvezdico (\*) kot univerzalni znak za predstavitev enega ali več znakov.

#### **Strežniki, ki jih želite nadzorovati**

Opravila lahko podate z njihovimi imeni strežnikov. Izberite jih s seznama **Razpoložljivi strežniki** na jezičku **Strežniki za nadzorovanje**. Podate lahko tudi strežnik po meri, tako da kliknete gumb **Dodajanje strežnika po meri** na jezičku **Strežniki za nadzorovanje** na strani Nov nadzornik ali Lastnosti nadzornika - Splošno. Če želite izdelati strežnik po meri, uporabite API za spreminjanje opravila (QWTCHGJB) API.

Če podate več kriterijev za izbiranje opravila, se nadzorujejo vsa opravila, ki ustrezajo kriteriju.

Če želite podrobnejše informacije o teh in ostalih temah in nalogah Osrednjega upravljanja, preglejte podrobnejšo pomoč, ki je na voljo v oknu Navigatorja iSeries. Na menijski vrstici kliknite **Pomoč** in izberite **Pregled Navigatorja iSeries** → **Osrednje upravljanje**.

#### **Izbira meritve:**

Za vsak tip nadzornika Osrednje upravljanje nudi več možnosti meritev zmogljivosti sistema, imenovano *meritve*, da vam pomaga zajeti različne dejavnike aktivnosti sistema. Meritev je merjenje posamezne značilnosti sredstva sistema ali zmogljivosti programa ali sistema.

Za *nadzornika sistema* lahko izberete med širokim območjem razpoložljivih meritev, kot je uporaba CPE, interaktivni odzivni čas, število transakcij, uporaba ročice diska, diskovnega pomnilnika, IOP diska in drugo.

Za *nadzornika sporočil* lahko podate enega ali več ID-jev sporočil, tipov sporočil ter ravni resnosti. Izbirate lahko tudi s seznama vnaprej definiranih skupin sporočil, ki bi bile povezane s specifičnim tipom težave, kot je težave komunikacijske povezave, težava z ožičenjem ali težava z modemom.

Za *nadzornika datotek* lahko izberete nadzorovanje datotek prek več sistemov zaključnih točk za določen besedilni niz ali podano velikost. Izberete lahko tudi proženje dogodka, če je bila določena datoteka spremenjena. Za nadzorovanje lahko izberete eno ali več datotek ali pa izberete možnost **Dnevnik zgodovine**, ki nadzoruje dnevnik zgodovine i5/OS (QHST).

Za *nadzornika opravil* razpoložljive meritve zajemajo število opravil, status opravila, sporočila dnevnika opravil, uporaba CPE, število logičnih V/I operacij, število diskovnih V/I operacij, število komunikacijskih V/I operacij, število transakcij in drugo.

V oknu Nov nadzornik lahko na strani Meritve pregledate in spremenite meritve, ki jih želite nadzorovati. Če želite priti do te strani, kliknite **Nadzorniki**, z desno tipko miške kliknite tip nadzornika, ki ga želite izdelati (na primer **Opravila**), in nato kliknite **Nov nadzornik**. Zapolnite ustrezna polja in nato kliknite jeziček **Meritve**.

Pri izbiri meritev si pomagajte z zaslonsko pomočjo. Ne pozabite podati vrednosti praga, ki vam omogoča, da ste obveščeni in da podate dejanja, ki naj se izvedejo, ko je dosežena določena vrednost (imenovana vrednost prožila).

### **Meritve nadzornika opravil**

| | Uporabite lahko poljubno meritev, skupino meritev ali vse meritve iz seznama, ki jih želite vključiti v nadzornika. Meritve, ki jih lahko uporabite v nadzorniku opravil, vključujejo:

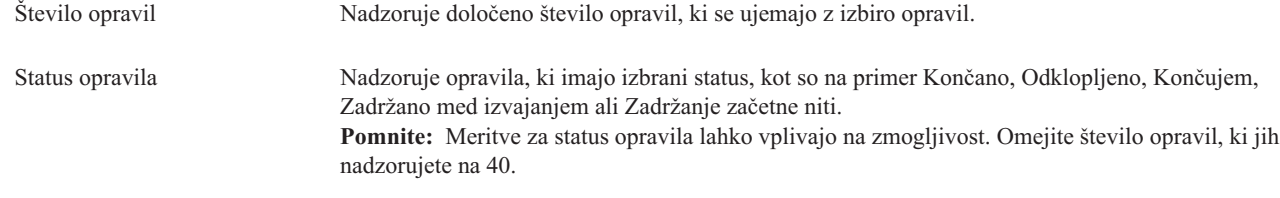

Sporočila dnevnika opravil Nadzoruje sporočila na osnovi poljubne kombinacije ID sporočila, tipa in najmanjše resnosti.

### **Številčne vrednosti za opravilo**

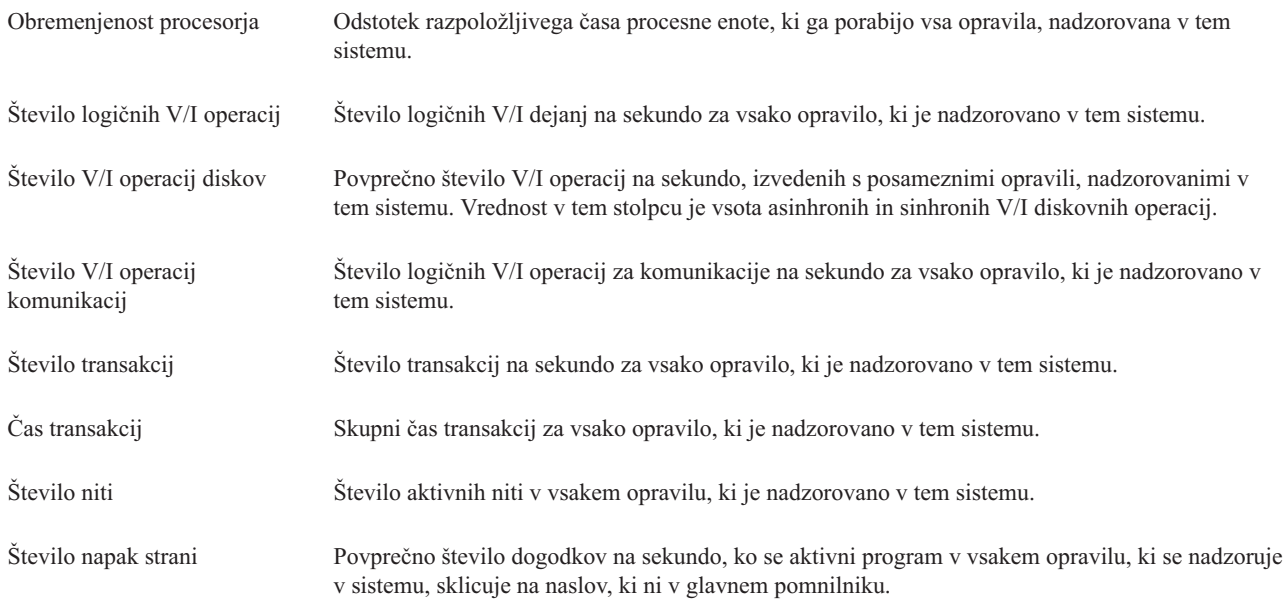

### **Sumarne številčne vrednosti**

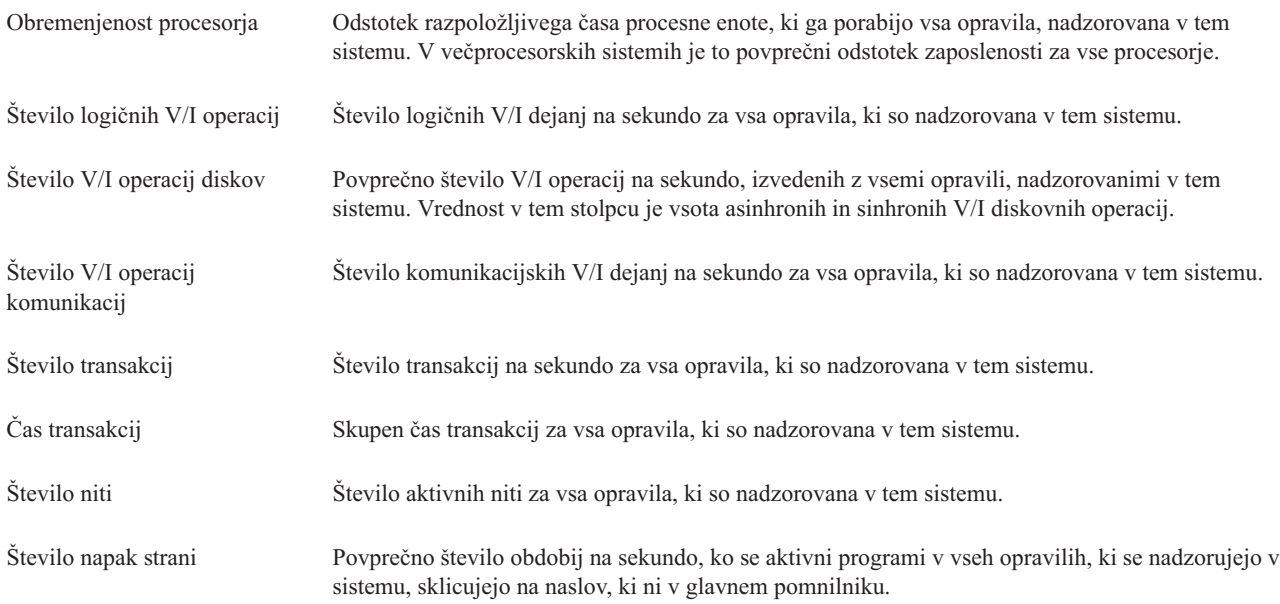

### **Podajanje vrednosti praga:**

Nastavitev praga za meritev, ki jo zbira nadzornik, vam omogoča, da ste obveščeni in da podate dejanja, ki naj se izvedejo, ko je dosežena določena vrednost (imenovana *vrednost prožila*). Podate lahko tudi dejanja, ki naj se izvedejo, ko je dosežena druga vrednost (imenovana *vrednost vnovične nastavitve*).

Ko na primer izdelate nadzornika sistema, lahko podate ukaz i5/OS, ki zaustavi zagon vseh novih opravil, ko uporaba CPE doseže 90%, ter drug ukaz i5/OS, ki omogoča zagon novih opravil, ko uporaba CPE pade pod manj kot 70%.

Za nekatere meritve je ustrezno podati vrednost vnovične nastavitve, ki na novo nastavi prag in omogoči njegovo vnovično sprožitev, ko je dosežena vrednost prožila. Za te pragove lahko podate ukaz, ki se zažene, ko je dosežena vrednost vnovične nastavitve. Za druge meritve (kot so na primer meritve datotečnega statusa in besedilne meritve v nadzornikih datotek in vsa sporočila, nastavljena v nadzorniku sporočil) lahko podate samodejno vnovično nastavitev praga pri izvedbi ukaza prožila.

Za vsako meritev, ki jo zbira nadzornik, lahko nastavite do dva praga. Pragi se sprožijo in na novo nastavijo na osnovi vrednosti v času zbiranja meritve. Če podate višjo vrednost intervalov zbiranja v polje Trajanje, se boste lažje izognili nepotrebni aktivnosti praga zaradi pogostega nabadanja vrednosti.

Izberete lahko tudi dodajanje dogodka v dnevnik dogodkov vsakič, ko je dosežena vrednost prožila ali vnovične nastavitve.

Na strani Nov nadzornik - Meritve lahko na jezičku Pragov podate vrednost praga za vsako meritev, ki jo želite nadzorovati. Če na primer izdelujete nadzornika opravil, lahko nastavite vrednosti pragov na naslednje načine, ki so odvisni od tipa meritve, ki ste jo izbrali:

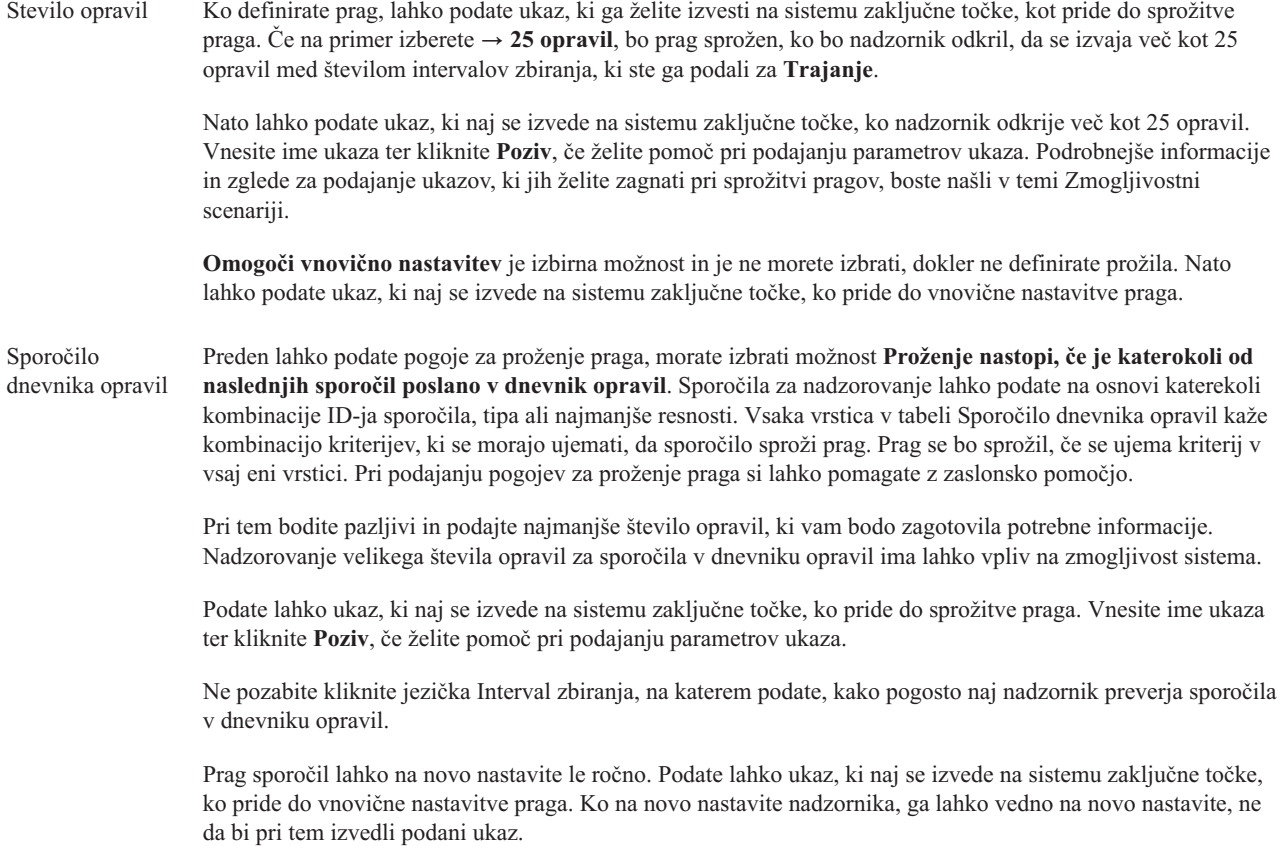

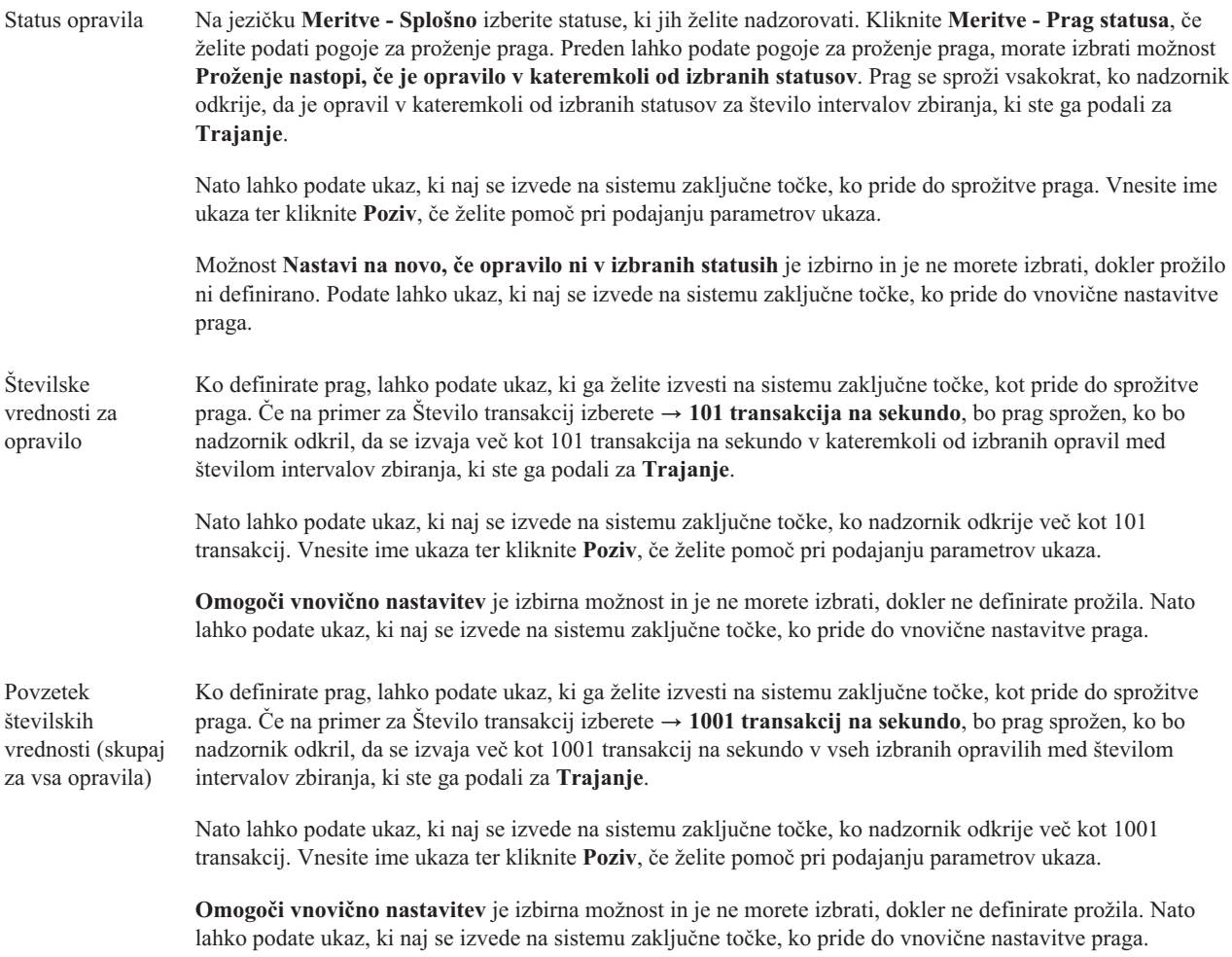

Če želite podrobnejše informacije o teh in ostalih temah in nalogah Osrednjega upravljanja, preglejte podrobnejšo pomoč, ki je na voljo v oknu Navigatorja iSeries. Na menijski vrstici kliknite **Pomoč** in izberite **Pregled Navigatorja iSeries** → **Osrednje upravljanje**.

### **Podajanje intervala zbiranja:**

Ko nastavljate prage za meritve, ki ste jih izbrali za nadzornika, razmislite tudi o pogostosti zbiranja podatkov.

Kliknite jeziček **Interval zbiranja**, če želite isti interval zbiranja za vse meritve, ali pa uporabite različne intervale zbiranja za vsak tip meritve. Podatke o številu opravil lahko na primer zbirate vsakih 30 sekund, podatke sporočila dnevnika opravila pa želite zbirati vsakih 5 minut, ker zbiranje podatkov sporočil dnevnika opravil običajno traja dlje od zbiranja podatkov o številu opravil.

Če želite nadzorovati številske in statusne meritve manj kot 5 minut, morate izbrati možnost **Uporabi drug interval zbiranja**.

**Opomba:** Številka opravila, številčna vrednost opravila, meritve sumarnih številčnih vrednosti morajo imeti enak ali krajši interval zbiranja kot interval zbiranja za meritev statusa opravila.

Če želite podati število intervalov zbiranja za posamezen prag, kliknite jeziček **Meritve** in nakažite število intervalov v | polju **Trajanje**. |

### **Podajanje ukazov za zagon praga:**

*Prag* je nastavitev za meritev, ki jo zbira nadzornik. *Ukazi praga* se samodejno izvedejo v sistemu zaključne točke, ko pride do dogodkov praga. Ukazi praga so drugačni od dejanj praga, ki ste jih morda nastavili. Ukazi praga se izvedejo v sistemih zaključnih točk, medtem ko se dejanja praga izvedejo v vašem osebnem računalniku ali osrednjem sistemu.

### **Uporaba ukazov praga**

Z nastavitvami praga lahko avtomatizirate katerikoli ukaz i5/OS, ki ga želite zagnati pri sprožitvi ali vnovični nastavitvi pragov. Predpostavimo na primer, da izvajate nadzornika opravil in da se določeno paketno opravilo, ki bi se moralo končati pred začetkom prve izmene, še vedno izvaja ob 6:00. To dosežete tako, da nastavite prag 1 tako, da pošlje ukaz za stran sistemskemu operaterju, ki naj ga pregleda. Nastavite lahko tudi prag 2, ki pošlje ukaz za končanje opravila, če se to ob 7:00 še vedno izvaja.

V drugi situaciji boste morda želeli opozoriti operaterje z ukazom za pozivanje, če nadzornik opravil odkrije vrednosti čakalnih časov za strežnike FTP in HTTP, ki so dosegle mejno raven. Če se opravila strežnika FTP končajo, bi lahko strežnik ponovno zagnali z ukazom za zagon strežnika (kot je STRTCPSVR \*FTP). Nastavite lahko prage in podate ukaze za samodejno obravnavanje različnih situacij. Na kratko, ukaze praga lahko uporabite na katerikoli način, ki je smiseln v vašem okolju.

### **Kako nastavim ukaze pragov?**

Če želite omogočiti prage kliknite na strani Nov nadzornik-Meritve jeziček **Pragi**. Preden lahko nastavite katerikoli ukaz praga, morate najprej vključiti pragove, tako da izberete možnost **Omogoči prožilo** (ali podobno imenovano). S pomočjo tega okna lahko vnesete poljubne ukaze, ki jih želite zagnati, ko je dosežena vrednost prožila praga. Možnost **Omogoči vnovično nastavitev** (ali podobno imenovano) izberite, če želite podati ukaz za izvajanje, ko se doseže vrednost vnovične nastavitve praga.

Nadzorniki Osrednjega upravljanja omogočajo, da podate poljubne paketne ukaze, ki jih želite izvesti na strežniku, ko pride do sprožitve ali vnovične nastavitve praga. Vnesete lahko ime ukaza i5/OS ter kliknete **Poziv** (ali pritisnete F4), če želite pomoč pri podajanju parametrov ukaza. Uporabite lahko tudi vrednosti za nadomeščanje (kot je &TIME ali &NUMCURRENT) za posredovanje informacij ukazu, kot je na primer čas in dejanska vrednost meritve.

### **Podajanje beleženja dogodkov in dejanj:**

Ko ste podali vrednosti praga za nadzornika, lahko kliknite jeziček **Dejanja** in izberete beleženje dogodkov ter dejanja PC, ki naj se izvedejo ob sprožitvi ali vnovični nastavitvi praga.

Nekatera od dejanj, ki jih lahko izberete, so:

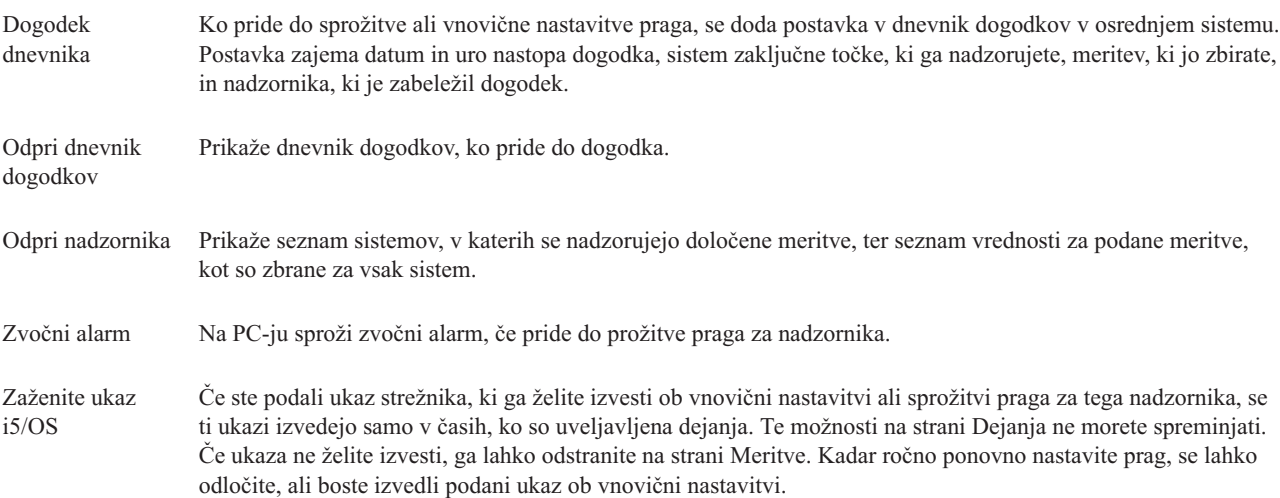

Ko podate dejanja, ki jih želite izvesti, ko je dosežena vrednost praga, lahko nadaljujete z določanjem časa uveljavljanja pragov in dejanj.

### **Kako brati dnevnik dogodkov**

Okno Dnevnik dogodkov prikaže seznam prožil praga in dogodkov vnovične nastavitve za vse nadzornike. Na strani Lastnosti nadzornika - dejanja Lastnosti lahko za vsakega nadzornika podate, kateri dogodki naj bodo dodani v dnevnik knjiženja. Za prikaz strani Lastnosti kateregakoli nadzornika ga najprej izberite na seznamu nadzornikov, nato pa z menija Datoteka izberite Lastnosti.

Seznam dogodkov je po privzetku urejen po vrstnem redu datumov in časa, vendar ga lahko spremenite tako, da kliknete katerikoli naslov stolpca. Če želite seznam na primer razvrstiti po zaključni točki sistema, v katerem je prišlo do dogodka, kliknite Sistem.

Ikona levo od vsakega dogodka kaže vrsto dogodka:

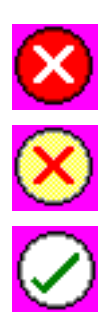

Kaže, da je to dogodek prožila, za katerega niste podali ukaza strežnika, ki naj se izvede, ko je bil sprožen prag.

Kaže, da je to dogodek prožila, za katerega ste podali ukaz strežnika, ki naj se izvede, ko je sprožen prag.

Kaže, da je to dogodek vnovične nastavitve praga.

Seznam dogodkov lahko prilagodite tako, da vključuje le tiste dogodke, ki ustrezajo določenemu kriteriju; to naredite tako, da z menijske vrstice izberete **Možnosti**, nato pa **Vključi**.

Podate lahko, katere stolpce informacij želite prikazati na seznamu ter vrstni red, v katerem želite stolpce prikazati, tako da z menijske vrstice **Možnosti** izberete **Stolpci**.

Prikažete lahko lastnosti dogodka, če želite pridobiti dodatne informacije o tem, kaj je sprožilo postavko dnevnika dogodkov.

Naenkrat imate lahko odprto več kot eno okno Dnevnika beleženja, in medtem ko so ta okna odprta, lahko delate z drugimi okni. Okna Dnevnika beleženja se ažurirajo, ko pride do novih dogodkov.

### **Uveljavljanje pragov in dejanj za nadzornika:**

Ko ste podali vrednosti pragov in izbrali dogodke dnevnika, lahko izberete, ali želite te prage in dejanja uveljaviti vedno, ali le ob izbranih dnevih in urah.

**Opomba:** Ker se sistemski nadzorniki izvajajo stalno, naslednje informacije ne veljajo. |

Če izberete uveljavitev pragov in dejanj le v določenih terminih, morate izbrati čas začetka in čas končanja. Če je osrednji sistem v drugem časovnem pasu kot sistem zaključne točke, se morate zavedati, da se pragi in dejanja uveljavijo, ko je dosežen čas začetka na sistemu zaključne točke, ki ga nadzorujete. Izbrati morate vsaj en dan, ko želite uveljavitev pragov in dejanj. Pragi in dejanja se uveljavljajo od časa začetka na izbrani dan do naslednje pojavitve časa končanja na sistemu zaključne točke.

Če želite prage in dejanja uveljaviti prek noči v ponedeljek, podajte v polju **Od** čas 23:00, v polju **Do** pa čas 6:00 in označite **Ponedeljek**. Podana dejanja bi se izvedla, ko bi bili doseženi podani pragi v ponedeljek v času od 23:00 ter v torek do 6:00.

Pri dokončanju izdelave nadzornika si pomagajte z zaslonsko pomočjo. Zaslonska pomoč vsebuje tudi navodila za zagon nadzornika.

Če želite podrobnejše informacije o teh in ostalih temah in nalogah Osrednjega upravljanja, preglejte podrobnejšo pomoč, ki je na voljo v oknu Navigatorja iSeries. Na menijski vrstici kliknite **Pomoč** in izberite **Pregled Navigatorja iSeries** → **Osrednje upravljanje**.

#### **Prikaz rezultatov nadzornika:**

Ko podate čas uveljavljanja pragov in dejanj, ki ste jih definirali za nadzornika, lahko prikažete rezultate nadzornika.

Dvokliknite ime nadzornika, da odprete okno nadzornika. V oknu nadzornika lahko vidite splošen status nadzornika ter seznam ciljnih sistemov, v katerih se nadzornik izvaja.

Za nadzornike datotek, sporočil in opravil kaže seznam ciljnih sistemov (sumarno področje) v zgornjem podoknu status | nadzornika v vsakem sistemu ter datum in uro zadnjega zbiranja podatkov nadzornika. Sumarno področje prikazuje tudi dodatne informacije, ki so povezane s specifičnimi meritvami, ki se zbirajo.

Ko izberete sistem, se v spodnjem podoknu prikažejo podrobnejše informacij o nadzorovanih meritvah v sistemu. Če na primer pregledujete okno nadzornika opravil, seznam opravil v spodnjem podoknu prikazuje prožene dogodke, zadnji dogodek ter dejanske vrednosti za podane meritve.

Z menija Možnosti lahko izberete **Stolpce**, če želite prikazati dodatne stolpce informacij. Če želite opis posameznega stolpca, v oknu Stolpci kliknite Pomoč.

S seznama v spodnjem podoknu lahko z desno tipko kliknete katerokoli postavko in z menija dejanj izberete dejanje, ki ga želite izvesti. Če na primer izberete opravilo, lahko izberete vnovično nastavitev proženih dogodkov, prikaz lastnosti opravil, zadržanje, sprostitev ali končanje opravila.

Za sistemske nadzornike so podrobne informacije prikazane kot grafikoni, ki jih lahko shranite in natisnete. |

Vse nadzornike, kot tudi vse naloge za upravljanje sistemov Navigatorja iSeries, si lahko ogledate oddaljeno s funkcijo Navigator iSeries za Wireless.

#### *Zasnova zgodovine grafikona:*

V tem poglavju so opisane razpoložljive možnosti za upravljanje in prikaz zapisov s podatki o zmogljivosti.

Zgodovina grafikona prikaže podatke, vsebovane v objektih zbiranja, ki so jih izdelale Storitve zbiranja, zato so tip in količina razpoložljivih podatkov odvisni od konfiguracije Storitev zbiranja.

Količina podatkov, ki so na voljo za prikaz v grafikonu, je določena z nastavitvami, ki ste jih izbrali v lastnostih Storitev zbiranja, še posebej s časom zadrževanja zbirke. Z Navigatorjem iSeries lahko aktivirate PM iSeries prek več sistemov. Če aktivirate PM iSeries, lahko s funkcijo zgodovine grafikona vidite podatke, ki so bili zbrani pred več dnevi, tedni ali meseci. S tem presežete zmožnosti nadzornika v realnem času in imate dostop do povzetka ali podrobnih podatkov. Brez omogočenega PM iSeries polje za podatke grafikona podpira od 1 do 7 dni. Z omogočenim PM iSeries lahko definirate, kako dolgo bodo objekti upravljalne zbirke ostali v sistemu:

### v **Podrobni podatki**

Čas, ko objekti upravljalne zbirke ostanejo v datotečnem sistemu, preden so zbrisani. Izberete lahko določeno časovno obdobje v urah ali dnevih, ali pa **Trajno**. Če izberete **Trajno**, objekti upravljalne zbirke ne bodo samodejno zbrisani.

### v **podatki grafikona**

Čas, ko podatki podrobnosti in lastnosti, ki so prikazani v oknu Zgodovina grafikona, ostanejo v sistemu, preden so zbrisani. Če ne zaženete PM iSeries, lahko podate od enega do sedem dni. Če pa zaženete PM iSeries, lahko podate od 1 do 30 dni. Privzetek je ena ura.

### v **Podatki povzetka**

Čas, ko je točke zbiranja podatkov z grafikona mogoče prikazati v oknu Zgodovina grafikona ali ko ostanejo v sistemu, preden so zbrisane. Podatki podrobnosti ali lastnosti so na voljo. Če želite omogočiti polja s podatki povzetka, morate zagnati PM iSeries. Privzetek je en mesec.

*Uporaba zgodovine grafikona:*

V tem razdelku so na opisana navodila po korakih za prikaz zgodovine grafikona prek Navigatorja iSeries.

Zgodovina grafikona je vključena v Navigator iSeries. Če želite prikazati zgodovino grafikona za podatke, ki jih nadzorujete s Storitvami zbiranja, naredite naslednje:

- 1. Sledite zaslonski pomoči Navigatorja iSeries za zagon Storitev zbiranja v enem sistemu ali v skupini sistemov.
- 2. Na strani **Zagon Storitev zbiranja - Splošno** po potrebi izberite **Zaženi IBM Performance Management for eServer iSeries**.
- 3. Spremenite ostale vrednosti za čas zadrževanja zbirke.
- 4. Kliknite **Potrdi**.
- 5. Zgodovino grafikona lahko prikažete tako, da z desnim gumbom kliknete nadzornik sistema ali objekt Storitev zbiranja in izberete **Zgodovina grafikona**.
- 6. Kliknite **Osveži**, da vidite grafični prikaz.

Ko enkrat zaženete zgodovino grafikona, se znotraj okna v grafikonu prikaže niz točk zbiranja. Te točke zbiranja na črti grafikona določajo tri različne grafike, ki ustrezajo trem ravnem podatkov, ki so na voljo:

- v Kvadratna točka zbiranja predstavlja podatke, ki vključujejo podrobne informacije in informacije o lastnostih.
- v Trikotne točka zbiranja predstavlja podatke povzetka, ki vsebujejo podrobne informacije.
- v Okrogla točka zbiranja predstavlja podatke, ki ne vsebujejo nobenih podrobnih informacij ali informacij o lastnostih.

### **Vnovična nastavitev sproženega praga za nadzornika:**

Ko prikazujete rezultate nadzornika opravil lahko na novo nastavite sproženi prag.

Izberete lahko izvajanje ukaza strežnika, ki ste ga podali kot ukaz za vnovično nastavitev tega praga, ali pa lahko izberete vnovično nastavitev praga brez izvajanja ukaza.

Izberete lahko tudi vnovično nastavitev pragov na ravni opravila, na sumarni ravni, na ravni sistema ali na ravni nadzornika:

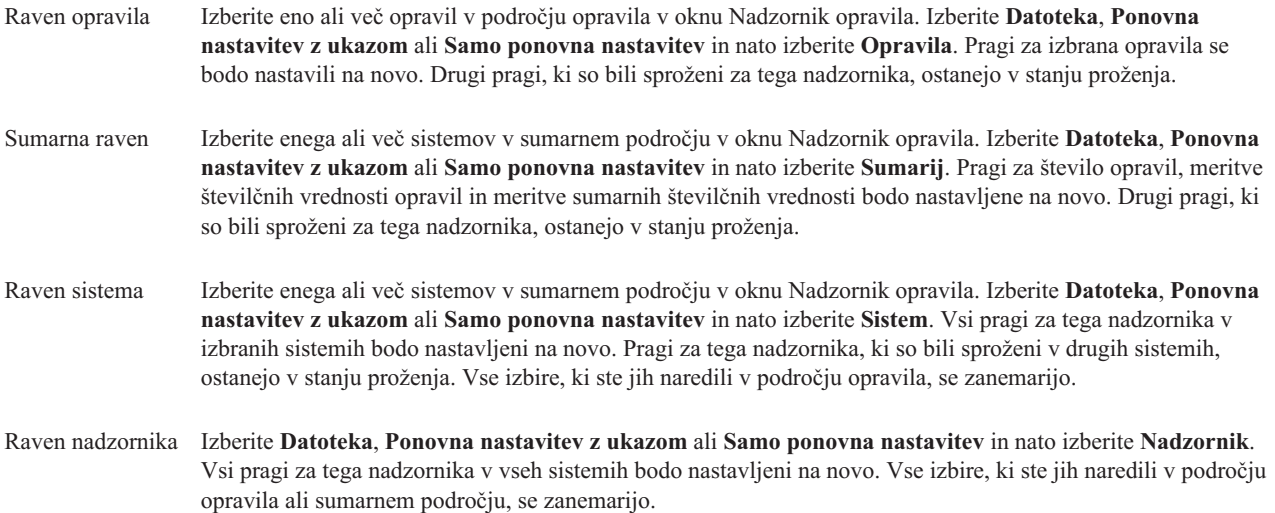

### **Scenariji: Nadzorniki Navigatorja iSeries:**

V tem razdelku so na voljo scenariji, ki prikazujejo uporabo različnih tipov nadzornikov z različnih vidikov zmogljivosti sistema.

Nadzorniki, vključeni v Navigator iSeries, nudijo zmogljiv niz orodij za raziskovanje in upravljanje zmogljivosti sistema. Pregled tipov nadzornikov, ki jih nudi Navigator iSeries najdete v temi Nadzorniki Navigatorja iSeries.

Podrobni zgledi uporabe in vzorčne konfiguracije so opisani v naslednjih scenarijih:

#### *Scenarij: Sistemski nadzornik:*

Oglejte si zgled sistemskega nadzornika, ki vas opozori, če se uporaba CPE-ja preveč poveča in začasno zadrži vsa opravila z nižjo prednostjo, dokler ni na voljo več virov.

### **Situacija**

Kot skrbnik sistema morate zagotoviti, da ima sistem iSeries na voljo dovolj virov za izpolnjevanje trenutnih zahtev vaših uporabnikov in poslovnih zahtev. Za vaš sistem je zasedenost CPE-ja še posebej pomembno vprašanje. Želite, da vas sistem opozori, če se zasedenost CPE-ja preveč poveča in da začasno zadrži vsa opravila z nižjo prednostjo, dokler ni na voljo več virov.

To lahko dosežete tako, da nastavite sistemski nadzornik, ki vam pošlje sporočilo, če zasedenost CPE-ja postane večja od 80%. Poleg tega lahko zadrži tudi vsa opravila v čakalni vrsti opravil QBATCH, dokler zasedenost CPE-ja ne pade na 60%, ko so opravila sproščena in se nadaljuje normalno delovanje.

#### **Zgled konfiguracije**

Če želite nastaviti nadzornika sistema, morate definirati meritve, ki jim želite slediti in dejanje, ki naj ga nadzornik izvede, ko meritve dosežejo določeno raven. Če želite definirati nadzornika sistem, ki doseže ta cilj, naredite naslednje:

- 1. V Navigatorju iSeries razširite ikono **Osrednje upravljanje** → **Nadzorniki** z desnim gumbom kliknite **Nadzornik sistema** in izberite **Nov nadzornik...**
- 2. Na strani **Splošno** vnesite ime in opis za tega nadzornika.
- 3. Kliknite jeziček **Meritve** in vnesite naslednje vrednosti:
	- a. Izberite **Osnovna uporaba CPE-ja (Povprečno)** s seznama razpoložljivih meritev in kliknite **Dodaj**. Ovnona uporaba CPE-ja (Povprečno) je zdaj navedena pod Meritve za nadzorovanje in v spodnjem delu okna so prikazane nastavitve za to meritev.
	- b. Za **Interval zbiranja** podajte, kako pogosto želite zbrati te podatke. S tem boste prevladali nastavitev Storitev zbiranja. Za ta zgled podajte **30 sekund**.
	- c. Če želite spremeniti merilo za navpično os na grafikonu nadzornika za to meritev, spremenite **Največja vrednost za prikaz v grafikonu**. Če želite spremeniti merilo za vodoravno os grafikona za to meritev, spremenite vrednost za **Čas prikaza**.
	- d. Kliknite jeziček **Prag 1** za nastavitve meritev in vnesite naslednje vrednosti za pošiljanje poizvedovalnega sporočila, če je uporaba CPE-ja večja ali enaka 80%:
		- 1) Izberite **Omogoči prag.**
		- 2) Za vrednost prožilca praga podajte **>= 80** (večje ali enako kot 80 odstotkov zasedenosti).
		- 3) Za **Trajanje** podajte **1** interval.
		- 4) Za **Ukaz OS/400** podajte naslednje: SNDMSG MSG('Opozorilo, CPE...') TOUSR(\*SYSOPR) MSGTYPE(\*INQ)
		- 5) Za vrednost ponastavitve praga podajte **< 60** (manj kot 60 odstotkov zasedenosti). S tem bo nadzornik ponastavljen, ko zasedenost CPE-ja pade pod 60%.
- e. Kliknite jeziček **Prag 2** in vnesite naslednje vrednosti za zadrževanje vseh opravil v čakalni vrsti opravil QBATCH, če zasedenost CPE-ja ostane nad 80% za pet intervalov zbiranja:
	- 1) Izberite **Omogoči prag**.
	- 2) Za vrednost prožilca praga podajte **>= 80** (večje ali enako kot 80 odstotkov zasedenosti).
	- 3) Za **Trajanje** podajte **5** intervalov.
	- 4) Za **Ukaz OS/400** podajte naslednje: HLDJOBQ JOBQ(QBATCH)
	- 5) Za vrednost ponastavitve praga podajte **< 60** (manj kot 60 odstotkov zasedenosti). S tem bo nadzornik ponastavljen, ko zasedenost CPE-ja pade pod 60%.
	- 6) Za **Trajanje** podajte **5** intervalov.
	- 7) Za **Ukaz OS/400** podajte naslednje: RLSJOBQ JOBQ(QBATCH)
		- Ta ukaz sprosti čakalno vrsto opravil QBATCH, če uporaba CPE-ja ostane pod 60% v 5 intervalih zbiranja.
- 4. Kliknite jeziček **Dejanja** in izberite **Dogodek dnevnika** v obeh stolpcih, **Prožilec** in **Vnovična nastavitev**. To dejanje izdela postavko v dnevniku dogodkov, ko so pragi sproženi in na novo nastavljeni.
- 5. Kliknite jeziček **Sistemi in skupine** in podajte sisteme in skupine, ki jih želite nadzorovati.
- 6. Kliknite **Potrdi**, da shranite nadzornika.
- 7. Na seznamu sistemskih nadzornikov z desnim gumbom kliknite novega nadzornika in izberite **Zaženi**.

### **Rezultati**

Nov nadzornik prikaže uporabo CPE-ja in doda nove podatkovne točke na vsakih 30 sekund v skladu s podanim intervalom zbiranja. Nadzornik samodejno izvede podana dejanja praga, tudi če je vaš PC izključen, kadarkoli zasedenost CPE-ja naraste na 80%.

**Opomba:** Ta nadzornik sledi samo zasedenosti CPE. V istega nadzornika lahko vključite tudi poljubno število razpoložljivih meritev in vsaka meritev ima lahko svoje vrednosti praga in dejanja. Imate lahko tudi več sistemskih nadzornikov, ki se izvajajo sočasno.

*Scenariji: Nadzornik opravil za zasedenost CPE-ja:*

Oglejte si zgled nadzornika opravil, ki sledi zasedenost CPE-ja za podano opravilo in opozori lastnika opravila, če se zasedenost CPE-ja preveč poveča.

### **Situacija**

Trenutno izvajate novo aplikacijo na vašem strežniku iSeries in vas skrbi, da nekatera nova interaktivna opravila porabijo preveliko količino virov. Želite, da so lastniki prestopnih opravil obveščeni, če njihova opravila porabijo preveč zmogljivosti CPE-ja.

Vzpostavite lahko nadzornika, ki bo opazoval opravila nove aplikacije in poslal sporočilo, če opravilo porablja več kot 30% zmogljivosti CPE-ja.

### **Zgled konfiguracije**

Če želite nastaviti nadzornika opravil, morate podati opravila, ki jih želite opazovati, atribute opravila, ki jih želite opazovati in dejanje, ki naj ga nadzornik izvede, če so odkriti podani atributi opravila. Če želite nastaviti nadzornika opravil, ki doseže ta cilj, naredite naslednje:

- 1. V Navigatorju iSeries razširite ikono **Osrednje upravljanje** → **Nadzorniki**, z desnim gumbom kliknite **Nadzornik opravil** in izberite **Nov nadzornik...**
- 2. Na strani **Splošno** vnesite naslednje vrednosti:
	- a. Podajte ime in opis tega nadzornika.
- b. Na jezičku **Opravila za nadzorovanje** vnesite naslednje vrednosti:
	- 1) Za **Ime opravila** podajte ime opravila, ki ga želite opazovati (na primer, MKWIDGET).
	- 2) Kliknite **Dodaj**.
- 3. Kliknite jeziček **Meritve** in vnesite naslednje informacije:
	- a. Na seznamu **Razpoložljive meritve** razširite **Številske vrednosti povzetka**, izberite **Odstotek zasedenosti CPE-ja** in kliknite **Dodaj**.
	- b. Na jezičku **Prag 1** za nastavite meritev vnesite naslednje vrednosti:
		- 1) Izberite **Omogoči prožilec**.
		- 2) Za vrednost prožilca praga podajte **>= 30** (večje ali enako kot 30 odstotkov zasedenosti).
		- 3) Za **Trajanje** podajte **1** interval.
		- 4) Za **Ukaz prožilca OS/400** podajte naslednje: SNDMSG MSG('Vaše opravilo presega 30% zmogljivosti CPE-ja') TOUSR(&OWNER)
		- 5) Kliknite **Omogoči ponastavitev**.
		- 6) Za vrednost ponastavitve praga podajte **< 20** (manj kot 20 odstotkov zasedenosti).
- 4. Kliknite jeziček **Interval zbiranja** in izberite **15 sekund**. S tem boste prevladali nastavitev Storitev zbiranja.
- 5. Kliknite jeziček **Dejanja** in izberite **Dogodek dnevnika** v obeh stolpcih, **Prožilec** in **Vnovična nastavitev**.
- 6. Kliknite jeziček **Strežniki in skupine** in izberite strežnike in skupine, ki jih želite nadzorovati za to opravilo.
- 7. Kliknite **Potrdi**, da shranite novega nadzornika.
- 8. Na seznamu nadzornikov opravil z desnim gumbom kliknite novega nadzornika in izberite **Zaženi**.

### **Rezultati**

Nadzornik preveri podsistem QINTER vsakih 15 sekund in če opravilo MKWIDGET porablja več kot 30 odstotkov CPE-ja, nadzornik pošlje sporočilo lastniku opravila. Nadzornik se nastavi na novo, če opravilo uporablja men kot 20% zmogljivosti CPE-ja.

*Scenarij: Nadzornik opravil z obvestilom za Naprednejši planer opravil:*

Oglejte si zgled, v katerem nadzornik opravil pošlje elektronsko pošto operaterju, ko je presežena omejitev praga za opravilo.

### **Situacija**

Trenutno izvajate aplikacijo na strežniku iSeries in želite biti obveščeni, če uporaba centralno procesne enote doseže podani prag.

če je Naprednejši planer opravil nameščen v sistemu zaključne točke, lahko z ukazom za pošiljanje distribucije z JS (SNDDSTJS) obvestite nekoga po elektronski pošti, ko je prag presežen. Tako lahko na primer podate, da obvestilo napreduje k naslednji osebi, če se naslovnik ne odzove z zaustavitvijo sporočila. Izdelate lahko načrte dežurnih in pošljete obvestilo samo tistim ljudem, ki so dežurni. Obvestilo lahko pošljete tudi na več naslovov elektronske pošte.

### **Zgled konfiguracije nadzornika opravil**

ta zgled uporablja ukaz SNDDSTJS za pošiljanje sporočila prejemniku z imenom OPERATER, ki je uporabniško definiran seznam naslovov elektronskih pošt. Namesto prejemnika lahko podate tudi naslov elektronske pošte ali oboje. Če želite nastaviti nadzornika opravil, ki doseže ta cilj, naredite naslednje:

**Opomba:** Z uporabo zgledov s kodo se strinjati z določbami, ki jih podaja "Informacije o izključitvi [odgovornosti](#page-22-0) za [licenco](#page-22-0) kode" na strani 17.

1. V Navigatorju iSeries razširite ikono **Osrednje upravljanje** → **Nadzorniki**, z desnim gumbom kliknite **Nadzornik opravil** in izberite **Nov nadzornik...**.

- 2. Na strani **Splošno** vnesite naslednje vrednosti:
	- a. Podajte ime in opis tega nadzornika.
	- b. Na jezičku **Opravila za nadzorovanje** vnesite naslednje vrednosti:
		- 1) Za **Ime opravila** podajte ime opravila, ki ga želite opazovati (na primer, MKWIDGET).
		- 2) Kliknite **Dodaj**.
- 3. Kliknite jeziček **Meritve** in vnesite naslednje informacije:
	- a. Na seznamu **Razpoložljive meritve** razširite **Številske vrednosti povzetka**, izberite **Odstotek zasedenosti CPE-ja** in kliknite **Dodaj**.
	- b. Na jezičku **Prag 1** za nastavite meritev vnesite naslednje vrednosti:
		- 1) Izberite **Omogoči prožilec**.
		- 2) Za vrednost prožilca praga podajte **>= 30** (večje ali enako kot 30 odstotkov zasedenosti).
		- 3) Za **Trajanje** podajte **1** interval.
		- 4) Za **Ukaz prožilca OS/400** podajte naslednje: SNDDSTJS RCP(OPERATOR) SUBJECT('Prožilec nadzornika opravil') MSG('Opravilo &JOBNAME se še vedno izvaja!')
		- 5) Kliknite **Omogoči ponastavitev**.
		- 6) Za vrednost ponastavitve praga podajte **< 20** (manj kot 20 odstotkov zasedenosti).
- 4. Kliknite jeziček **Interval zbiranja** in izberite **15 sekund**. S tem boste prevladali nastavitev Storitev zbiranja.
- 5. Kliknite jeziček **Dejanja** in izberite **Dogodek dnevnika** v obeh stolpcih, **Prožilec** in **Vnovična nastavitev**.
- 6. Kliknite jeziček **Strežniki in skupine** in izberite strežnike in skupine, ki jih želite nadzorovati za to opravilo.
- 7. Kliknite **Potrdi**, da shranite novega nadzornika.
- 8. Na seznamu nadzornikov opravil z desnim gumbom kliknite novega nadzornika in izberite **Zaženi**.

### **Zgled konfiguracije nadzornika sporočil**

PGM PARM(&MSGKEY &TOMSGQ &TOLIB)

Z nadzornikom sporočil lahko pošljete besedilno sporočilo prejemniku. Spodaj je zgled programa CL, ki prebere besedilo sporočila in pošlje elektronsko pošto vsem dežurnim sprejemnikom z ukazom SNDDSTJS.

**Opomba:** Z uporabo zgledov s kodo se strinjati z določbami, ki jih podaja "Informacije o izključitvi [odgovornosti](#page-22-0) za [licenco](#page-22-0) kode" na strani 17.

DCL &MSGKEY \*CHAR 4 DCL &TOMSGQ \*CHAR 10 DCL &TOLIB \*CHAR 10 DCL &MSGTXT \*CHAR 132 RCVMSG MSGQ(&TOLIB/&TOMSGQ) MSGKEY(&MSGKEY) RMV(\*NO) MSG(&MSGTXT) MONMSG CPF0000 EXEC(RETURN) SNDDSTJS RCP(\*ONCALL) SUBJECT('Prožilec čakalne vrste sporočil') MSG(&MSGTXT) MONMSG MSGID(CPF0000 IJS0000)

ENDPGM

```
To je ukaz, ki pokliče program CL:
CALL SNDMAIL PARM('&MSGKEY' '&TOMSG' '&TOLIB')
```
### **Rezultati**

<span id="page-22-0"></span>Nadzornik preveri podsistem QINTER vsakih 15 sekund in če opravilo MKWIDGET porablja več kot 30 odstotkov CPE-ja, nadzornik pošlje elektronsko pošto operaterju. Nadzornik se nastavi na novo, če opravilo uporablja men kot 20% zmogljivosti CPE-ja.

V poglavju Delo z obvestili najdete podrobnejše informacije o funkciji obveščanja Naprednejšega planerja opravil.

*Scenarij: Nadzornik sporočil:*

Oglejte si zgled nadzornika sporočil, ki prikaže vsa poizvedovalna sporočila za vašo sporočilno čakalno vrsto, ki so prikazana na kateremkoli od vaših strežnikov iSeries. Nadzornik odpre in prikaže sporočilo takoj, ko je zaznano.

### **Situacija**

V vašem podjetju imate več strežnikov iSeries in je zelo zamudno, da bi preverjali sporočilno čakalno vrsto za vsak sistem. Kot skrbnik sistema morate poznati poizvedovalna sporočila, ko se pojavijo v sistemih.

Nastavite lahko nadzornika sporočil, ki prikaže vsa poizvedovalna sporočila za sporočilno čakalno vrsto, ki se pojavijo v vaših sistemih iSeries. Nadzornik odpre in prikaže sporočilo takoj, ko je zaznano.

### **Zgled konfiguracije**

Če želite nastaviti nadzornika sporočil, morate definirate tipe sporočil, ki jih želite spremljati in dejanje, ki naj ga nadzornik izvede, ko se pojavijo ta sporočila. Če želite nastaviti nadzornika sporočil, s katerim dosežete ta cilj, naredite naslednje:

- 1. V Navigatorju iSeries razširite **Osrednje upravljanje** → **Nadzorniki**, z desnim gumbom kliknite **Nadzornik sporočil** in izberite **Nov nadzornik...**.
- 2. Na strani **Splošno** vnesite ime in opis za tega nadzornika.
- 3. Kliknite jeziček **Sporočila** in vnesite naslednje vrednosti:
	- a. Za **Sporočilna čakalna vrsta za nadzorovanje** podajte **QSYSOPR**.
	- b. Na jezičku **Niz sporočil 1** izberite **Poizvedba** za **Tip** in kliknite **Dodaj**.
	- c. Izberite **Sproži pri naslednji pojavitvi sporočila** in podajte **1** sporočilo.
- 4. Kliknite jeziček **Interval zbiranja** in izberite **15 sekund**.
- 5. Kliknite jeziček **Dejanja** in izberite **Odpri nadzornika**.
- 6. Kliknite jeziček **Sistemi in skupine** in izberite sisteme in skupine, ki jih želite nadzirati za poizvedovalna sporočila.
- 7. Kliknite **Potrdi**, da shranite novega nadzornika.
- 8. Na seznamu nadzornikov sporočil z desnim gumbom kliknite novega nadzornika in izberite **Zaženi**.

### **Rezultati**

Prikaže se nov nadzornik sporočil in vsa poizvedovalna sporočila, poslana v QSYSOPR na kateremkoli strežniku iSeries, ki so nadzorovani.

**Opomba:** Ta nadzornik se odzove samo na poizvedovalna sporočila, poslana v QSYSOPR, vendar lahko v en sam nadzornik vključite dva različna niza sporočil in sočasno se lahko izvaja več nadzornikov sporočil. Nadzorniki sporočil lahko ob sprejemu podanih sporočil izvedejo tudi ukaze OS/400.

## **Informacije o izključitvi odgovornosti za licenco kode**

IBM vam podeljuje neizključno licenco za uporabo vseh zgledov programske kode, iz katere lahko izdelate podobne funkcije, prilagojene lastnim potrebam.

- RAZEN ZA MOREBITNA ZAKONSKA JAMSTVA, KI JIH NI MOGOČE IZKLJUČITI, IBM, NJEGOVI |
- RAZVIJALCI PROGRAMA IN DOBAVITELJI NE DAJEJO JAMSTEV ALI POGOJEV, BODISI IZRECNIH ALI |
- POSREDNIH, VKLJUČUJOČ, TODA NE OMEJENO NA POSREDNA JAMSTVA ALI POGOJE ZA TRŽNOST, |
- PRIMERNOST ZA DOLOČEN NAMEN IN NEKRŠITEV V ZVEZI S PROGRAMOM ALI TEHNIČNO | PODPORO, ČE TA OBSTAJA. |
- IBM, NJEGOVI RAZVIJALCI PROGRAMOV ALI ZASTOPNIKI NISO POD NOBENIM POGOJEM | ODGOVORNI ZA NASLEDNJE, TUDI ČE SO OBVEŠČENI O MOŽNOSTI: |
- 1. ZA IZGUBO ALI POŠKODOVANJE PODATKOV |
- 2. POSEBNE, SLUČAJNE ALI POSREDNE ŠKODE, ALI ZA KATEREKOLI EKONOMSKE POSLEDIČNE | ŠKODE ALI |
- 3. IZGUBO DOBIČKOV, POSLA, DOHODKA, DOBREGA IMENA ALI PRIČAKOVANIH PRIHRANKOV. |
- NEKATERE ZAKONODAJE NE DOPUŠČAJO IZVZETJA ALI OMEJITVE NEPOSREDNIH, SLUČAJNIH ALI | POSLEDIČNIH ŠKOD, ZATO NEKATERE ALI VSE ZGORNJE OMEJITVE ALI IZVZETJA MORDA ZA VAS |
- NE VELJAJO. |

# <span id="page-24-0"></span>**Dodatek. Opombe**

Te informacije smo razvili za izdelke in storitve, ki jih ponujamo v Združenih državah Amerike.

IBM morda teh izdelkov, storitev ali funkcij, omenjenih v tem dokumentu, ne bo nudil v drugih državah. Informacije o izdelkih in storitvah, ki so trenutno na voljo v vaši državi, boste dobili pri lokalnem IBM-ovem predstavniku. Nobena referenca na IBM-ov izdelek, program ali storitev ne trdi ali pomeni, da lahko uporabite samo ta IBM-ov izdelek, program ali storitev. Namesto njih lahko uporabite katerikoli funkcionalno enakovreden izdelek, program ali storitev, ki ne krši IBM-ovih pravic do intelektualne lastnine. Vendar pa mora uporabnik sam oceniti in preveriti delovanje vseh izdelkov, programov ali storitev, ki niso IBM-ovi.

IBM ima lahko patente ali vložene zahtevke za patente, ki pokrivajo vsebino tega dokumenta. Posedovanje tega dokumenta vam ne daje licence za te patente. Vprašanja o licencah lahko pošljete v pisni obliki na naslednji naslov:

IBM Director of Licensing IBM Corporation North Castle Drive Armonk, NY 10504-1785 U.S.A.

Vprašanja v zvezi z licencami za DBCS naslovite na IBM-ov oddelek za intelektualno lastnino v vaši državi ali pošljite poizvedbe v pisni obliki na naslov:

IBM World Trade Asia Corporation Licensing 2-31 Roppongi 3-chome, Minato-ku Tokyo 106-0032, Japan

Naslednji odstavek ne velja za Veliko Britanijo ali druge države, v katerih te določbe niso v skladu z lokalnim **zakonom:** INTERNATIONAL BUSINESS MACHINES CORPORATION NUDI TO APLIKACIJO "TAKŠNO KOT JE", BREZ JAMSTEV KAKRŠNEKOLI VRSTE, PA NAJ BODO IZRECNA ALI POSREDNA, KAR VKLJUČUJE, VENDAR NI OMEJENO NA POSREDNA JAMSTVA NEKRŠITVE, TRŽNOSTI ALI PRIMERNOSTI ZA DOLOČEN NAMEN. V nekaterih državah ni dovoljena zavrnitev izrecnih ali posrednih jamstev v določenih transakcijah, zato ta izjava morda za vas ne velja.

Te informacije lahko vsebujejo tehnične nepravilnosti ali tipografske napake. Informacije v tem dokumentu občasno spremenimo. Te spremembe bomo vključili v nove izdaje publikacije. IBM lahko kadarkoli izboljša in/ali spremeni izdelek(ke) in/ali program(e), opisane v tej publikacije brez vnaprejšnjega opozorila.

Vse reference v teh informacijah na spletne strani, ki niso IBM-ove, so podane zgolj zaradi priročnosti, in na noben način ne pomenijo, da uporabo teh spletnih strani odobravamo. Gradivo na teh spletnih straneh ni del gradiva za ta IBM-ov izdelek in te spletne strani uporabljate na lastno odgovornost.

IBM lahko uporabi ali razpečuje informacije, ki nam jih pošljete, na kakršenkoli način, ki se mu zdi primeren, brez vsake obveznosti do vas.

Imetniki licenc za ta program, ki potrebujejo informacije, da bi omogočili: (i) izmenjavo informacij med neodvisno izdelanimi programi in drugimi programi (vključno s tem) in (ii) medsebojno uporabo informacij, ki so bile izmenjane, naj pošljejo vprašanja na naslednji naslov:

IBM Corporation Software Interoperability Coordinator, Department YBWA 3605 Highway 52 N Rochester, MN 55901 U.S.A.

<span id="page-25-0"></span>Takšne informacije bodo na voljo v skladu z ustreznimi določbami in pogoji, ki lahko v določenih primerih zajemajo tudi plačilo.

Licenčni program, opisan v teh informacijah, in vse licenčno gradivo, ki je na voljo zanj, nudi IBM v skladu s pogoji |

- IBM-ove pogodbe s strankami, IBM-ove mednarodne licenčne pogodbe za programe, IBM-ove mednarodne licenčne  $\blacksquare$
- pogodbe za strojno kodo ali katerekoli enakovredne pogodbe med nami. |

Vsi podatki o zmogljivosti, vsebovani tukaj, so bili določeni v nadzorovanem okolju, zato se lahko rezultati, dobljeni v drugih operacijskih okoljih, zelo razlikujejo. Nekatere meritve so bile opravljene v sistemih na razvojni stopnji in zato ne dajemo nobenega jamstva, da bodo te meritve enake tudi v splošno razpoložljivih sistemih. Prav tako so bile morda nekatere meritve ocenjene z ekstrapolacijo. Dejanski rezultati se lahko razlikujejo. Uporabniki tega dokumenta naj preverijo ustrezne podatke za njihovo okolje.

Informacije, ki se nanašajo na izdelke drugih proizvajalcev, smo pridobili pri njihovih dobaviteljih, v njihovih objavah ali v drugih javno razpoložljivih virih. Pri IBM-u teh izdelkov nismo preverili, zato ne moremo potrditi natančnosti zmogljivosti, združljivosti ali drugih zahtev, povezanih z izdelki drugih proizvajalcev. Vprašanja v zvezi z zmogljivostjo izdelkov drugih proizvajalcev naslovite na dobavitelje teh izdelkov.

Vse izjave v zvezi z IBM-ovo bodočo usmeritvijo ali namenom lahko spremenimo ali umaknemo brez vsakega opozorila, in predstavljajo samo cilje in namene.

Te informacije vsebujejo zglede podatkov in poročil, uporabljenih v vsakodnevnih poslovnih operacijah. Da bi bili zgledi čim bolj nazorni, vključujejo imena posameznikov, podjetij, znamk in izdelkov. Vsa ta imena so izmišljena; vsaka podobnost z imeni in naslovi dejanskih poslovnih podjetij je zgolj naključna.

### LICENCA ZA AVTORSKE PRAVICE:

Te informacije vsebujejo vzorčne uporabniške programe v izvornem jeziku, ki kažejo tehnike programiranja v različnih operacijskih platformah. Te vzorčne programe lahko kopirate, spreminjate in razpečujete v kakršnikoli obliki brez plačila IBM-u, če gre za razvijanje, uporabo, trženje ali razpečevanje uporabniških programov, ki ustrezajo vmesniku uporabniškega programa za operacijsko platformo, za katero so vzorčni programi napisani. Teh zgledov nismo natančno preskusili v vseh pogojih, zato pri IBM-u ne zagotavljamo zanesljivosti, uporabnosti ali delovanja teh programov.

Vsaka kopija, katerikoli del teh vzorčnih programov ali katerokoli izvedeno delo mora zajemati opombo o avtorskih pravicah, kot sledi:

© (ime vašega podjetja) (leto). Deli te kode so pridobljeni iz vzorčnih programov IBM Corp. © Copyright IBM Corp. \_vnesite leto ali leta\_. Vse pravice pridržane.

Če te informacije berete kot zaslonsko publikacijo, morda ne boste videli fotografij in barvnih ilustracij.

## **Prodajne znamke**

Naslednji izrazi so blagovne znamke International Business Machines Corporation v Združenih državah Amerike, v drugih državah ali v obojih.

- AIX |
- AIX 5L |
- | e(logo)server
- eServer |
- $\frac{15}{OS}$
- IBM |
- iSeries |
- <span id="page-26-0"></span>pSeries |
- xSeries |
- zSeries |

Intel, Intel Inside (logotipi), MMX in Pentium so prodajne znamke Intel Corporation v Združenih državah Amerike, | ostalih državah ali obojih. |

Microsoft, Windows, Windows NT in logotip Windows so blagovne znamke Microsoft Corporation v Združenih državah Amerike, v drugih državah ali v obojih.

Java in vse na Javi temelječe blagovne znamke so blagovne znamke Sun Microsystems, Inc. v Združenih državah Amerike, v drugih državah ali v obojih.

Linux je prodajna znamka Linusa Torvaldsa v Združenih državah Amerike, ostalih državah ali obojih. |

UNIX je registrirana blagovna znamka The Open Group v Združenih državah Amerike in ostalih državah.

Ostala imena podjetij, izdelkov ali storitev so lahko prodajne ali storitvene znamke drugih.

# **Določbe in pogoji**

Pravice za uporabo publikacij, ki ste jih izbrali za presnetje z oddaljenega računalnika, so predmet naslednjih določb in pogojev.

**Osebna uporaba:** te publikacije lahko ponatiskujete za svojo osebno in nekomercialno uporabo, pod pogojem, da ohranite vse oznake o lastništvu. Teh publikacij ali kateregakoli njihovega dela ne smete razpečavati, prikazovati ali izdelovati izvlečke brez izrecne privolitve IBM-a.

**Komercialna uporaba:** te publikacije lahko ponatisnete, razpečavate in prikazujete izključno znotraj podjetja in pod pogojem, da ohranite vse oznake o lastništvu. Izdelava izpeljanih del teh publikacij ni dovoljena, ponatis, razpečavanje ali prikazovanje teh publikacij ali kateregakoli njihovega dela izven podjetja pa ni dovoljeno brez izrecne privolitve IBM-a.

Razen kot je izrecno odobreno v tem dovoljenju, niso dodeljene nobene druge pravice, licence ali pravice, pa naj bodo izrecne ali posredne, za publikacije ali katerekoli informacije, podatke, programsko opremo ali drugo intelektualno lastnino, vsebovano v njih.

IBM si pridržuje pravico umakniti dovoljenja, vsebovana v tem dokumentu, če presodi, da mu uporaba publikacij škodi, ali če določi, da zgornja navodila niso pravilno upoštevana.

Te informacije lahko presnamete z oddaljenega računalnika, jih izvozite ali na novo izvozite samo s popolnim upoštevanjem vseh ustreznih zakonov in predpisov, vključno z vsemi zakoni in predpisi Združenih držav Amerike o izvozu.

IBM NE DAJE NOBENEGA JAMSTVA ZA VSEBINO TEH PUBLIKACIJ. PUBLIKACIJE SO NA VOLJO ″TAKŠNE, KOT SO″ BREZ JAMSTVA KAKRŠNEKOLI VRSTE, IZRECNEGA ALI POSREDNEGA, KAR VKLJUČUJE, VENDAR NI OMEJENO NA POSREDNA JAMSTVA ZA TRŽNOST, NEKRŠENJE IN PRIMERNOST ZA DOLOČEN NAMEN.

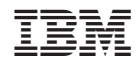

Natisnjeno na Danskem